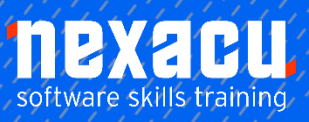

 $\overline{a}$ 

# **[SharePoint Site Owner](https://nexacu.com.au/microsoft-sharepoint-training-courses/sharepoint-site-owner/)**

# **Detailed Outline – 2-Day Course**

# **Getting to Know SharePoint Online**

What Is SharePoint SharePoint Sites Team Sites Core Elements of a SharePoint **Site** SharePoint Apps Accessing SharePoint Online Signing Out of SharePoint

### **Creating Team Sites**

Sites and Site Collections Understanding Creating Sites Creating a Team Site Quickly Changing the Theme Changing the Logo Change the Look Options Changing the Look of a Site

### **Working with Lists**

Understanding Lists Adding a List Adding Items to a List Adding Columns Creating a List from a List App Creating a New Item in a List Creating a New List Item Using Quick Edit Editing the Properties of a List Item Deleting a File or List Item Restoring a Deleted List item

### **Advanced Lists**

Importing a List from Excel Publishing an Excel Table as a List Updating Data in a Connected Excel Table Adding a Custom List Understanding Column Types

Adding a Column to a List Adding a Column with Custom Validation The List and Library Settings Page Modifying a Column in a List or Library Deleting a Column from a List or Library Reordering Columns in a List or Library Renaming a List or Library Changing the Versioning **Settings** Creating Multiple Items From Excel Editing the Document Template for a Library Deleting a List or Library

### **Working with Calendars**

Adding a Calendar Adding an Event Adding a Recurring Event Changing an Event Connecting a Calendar to **Outlook** Working with Connected Calendars in Outlook Disconnecting a SharePoint Calendar Deleting an Event Setting Up for Calendars **Overlav** Using Calendars Overlay

### **Getting Started with Libraries**

Understanding Library Apps Uploading a Single File Uploading Multiple Files Creating a New Document in a Library Creating a New Folder in a Library

Selecting Files Reading a Document Downloading a Copy of a Document Editing a Document Deleting a File Restoring a Deleted File

### **Working with Libraries**

Understanding Document Coauthoring Emailing a Link to a File Synchronising a Library or Folder Viewing Properties Editing the Properties of a File Understanding Versioning and Check Out Using Check in and Check Out Viewing Version History Approving or Rejecting a File or List Item Restoring an Earlier Version Checking Permissions on Files Sorting and Filtering Libraries Creating an Alert on a Document Creating an Alert on a Library Managing Your Alerts

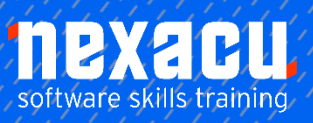

 $\overline{a}$ 

# **[SharePoint Site Owner](https://nexacu.com.au/microsoft-sharepoint-training-courses/sharepoint-site-owner/)**

# **Creating Views**

Creating a New View From an Existing View Creating a Custom View Understanding the Create View Page Selecting the Columns Modifying a View Specifying Sort Criteria Specifying Filter Criteria Specifying Grouping Criteria Creating a Dynamic View Creating a Calendar List View Deleting a View

# **OneDrive for Business**

Understanding OneDrive for Business Accessing OneDrive for **Business** Uploading Files Creating New Files Creating New Folders Editing Files Sharing Files Synchronising Your Library Deleting Files and Folders

# **Working with Pages**

Understanding Page Types Placing the Home Page in Edit Mode Modifying the Home Page Layout Modifying the Home Page Web Parts Creating a New Wiki Page Placing a Page in Edit Mode Inserting and Formatting Text

Inserting Tables Inserting Pictures Inserting Links Inserting Web Parts into a **Text** 

### **Power Automate**

Understanding Flows Creating a New Flow The Flow Information Page The Flow Designer Customising a Flow The Flow Homepage Testing a Flow Deleting a Flow

# **Content Types**

Understanding Site Columns Understanding Content Types Creating a Content Type Adding Columns to a **Content** Type Adding a Content Type to a Library Using a Custom Content Type Changing the Template for a Content Type Understanding Document Sets Creating a Document Set Content Type Configuring a Document Set Content Type Using a Document Set Content Type Removing a Content Type from a Library

**Understanding Permissions** 

Understanding Inheritance Breaking Permissions Inheritance Viewing Permissions for **Groups** Viewing Permissions for Users Adding Users to a Group Removing Users from a **Group** Creating a Custom Group Modifying a Group Deleting a Group Viewing Permissions on Libraries and Lists Granting Unique Permissions to a Library Restoring Permissions Inheritance Creating Customised Permission Levels

# **Navigating a SharePoint Site**

Navigation Elements in a SharePoint Site Navigating a Site Using the Quick Launch Customising the Quick Launch Displaying All Content in Your **Site** Navigating to Your Delve Profile Following a Site

# **Hub Sites**

What is a hub site? Advantages of hub sites Associate a site to a hub View of hub site